#### Kode: SOP/SC/UKM/2020/2300

No. Revisi:00

Tanggal Terbit: 07 Juli 2020

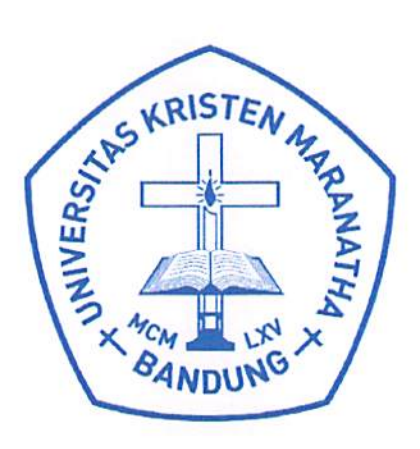

# **Standard Operating Procedure**

Pembuatan Pendaftaran Semester Antara (Tidak Online)

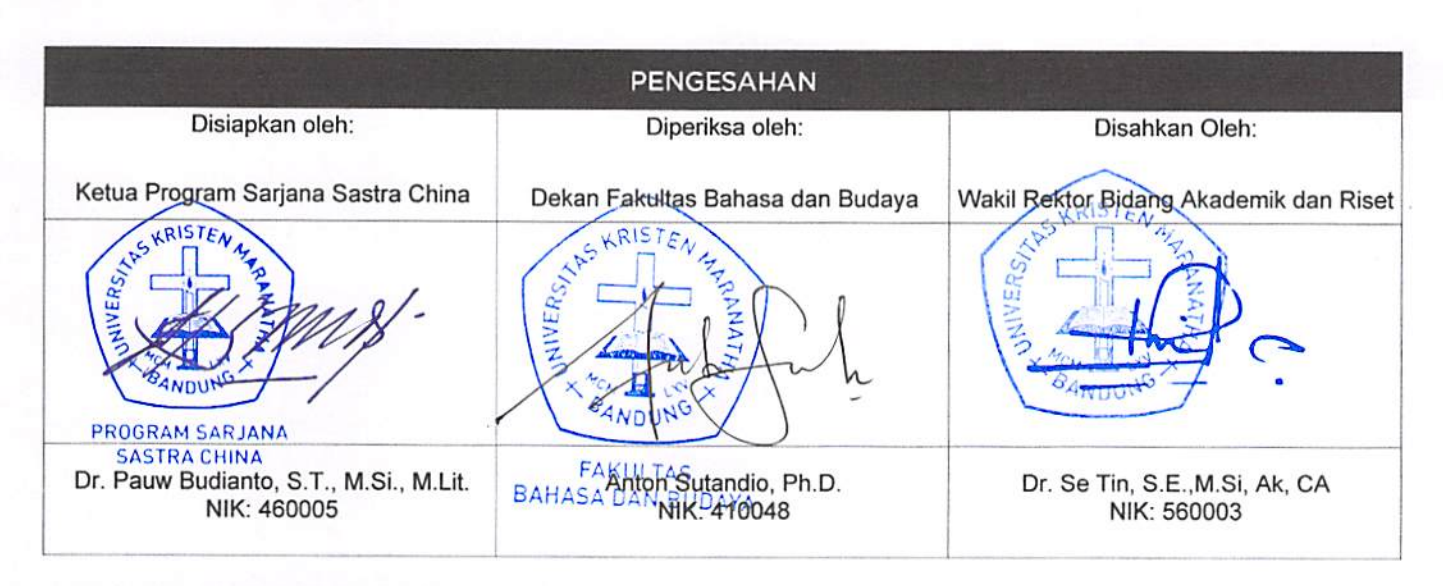

PERINGATAN: Milik Universitas Kristen Maranatha dan Tidak Terkendali apabila dibuat dalam bentuk hardcopy

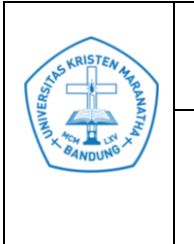

![](_page_1_Picture_96.jpeg)

## **DAFTAR REVISI**

![](_page_1_Picture_97.jpeg)

![](_page_2_Picture_0.jpeg)

![](_page_2_Picture_17.jpeg)

## **DAFTAR ISI**

![](_page_2_Picture_18.jpeg)

![](_page_3_Picture_0.jpeg)

![](_page_3_Picture_196.jpeg)

#### <span id="page-3-0"></span>**1. TUJUAN**

1.1 Untuk memastikan tahapan yang harus dilakukan oleh mahasiswa dalam mendaftar Semester Antara jelas dan diketahui oleh mahasiswa, sehingga proses dapat berjalan dengan lancar.

#### <span id="page-3-1"></span>**2. RUANG LINGKUP**

2.1 Program Studi Sastra Inggris

#### <span id="page-3-2"></span>**3. DEFINISI**

- 3.1 SAT : Sistem Akademik Terpadu
- 3.2 SKS : Satuan Kredit Semester
- 3.3 DKPS : Direktorat Keuangan dan Pengembangan Strategi
- 3.4 DKBS : Dokumen Kontrak Beban Studi
- 3.5 IPK : Indeks Prestasi Kumulatif
- 3.6 MO : Manajer Operasional

#### <span id="page-3-3"></span>**4. DOKUMEN TERKAIT**

#### <span id="page-3-4"></span>**5. PROSEDUR**

-

- 5.1 MO membuat jadwal periode Perwalian.
- 5.2 MO menginformasikan kepada Staf Tata Usaha mengenai jadwal Perwalian.
- 5.3 Staf Tata Usaha membuat Tabel Jadwal Perwalian kosong.
- 5.4 Staf Tata Usaha meminta jadwal perwalian kepada dosen wali masing-masing angkatan.
- 5.5 Dosen wali mengisi Jadwal Perwalian kosong dan dikembalikan kepada Staf Tata Usaha.

![](_page_4_Picture_0.jpeg)

![](_page_4_Picture_215.jpeg)

- 5.6 Staf Tata Usaha memeriksa jadwal PRS dari masing-masing dosen wali tersebut.
- 5.7 Staf Tata Usaha mengetik Jadwal PRS.
- 5.8 Staf Tata Usaha menempel Jadwal PRS di papan pengumuman.
- 5.9 Staf Tata Usaha menyiapkan *Form* SAT untuk PRS.
- 5.10 Staf Tata Usaha menyerahkan *Form* SAT kepada Dosen Wali.
- 5.11 Mahasiswa mendatangi Dosen Wali dan mengisi *Form* SAT rangkap 2 untuk mata kuliah yang akan diubah (satu untuk dosen wali, satu dibawa oleh mahasiswa yang bersangkutan ke Laboratorium Komputer).
- 5.12 Mahasiswa meng-*input* mata kuliah yang telah disetujui oleh Dosen Wali di Laboratorium Komputer.
- 5.13 Asisten SAT memeriksa kebenaran dari hasil *input* yang dilakukan oleh mahasiswa dengan mata kuliah yang tertulis di SAT.
- 5.14 Asisten SAT mencetak hasil perwalian *online* tersebut dan diserahkan kepada mahasiswa.
- 5.15 Mahasiswa memeriksa hasil perwalian *online*.
- 5.16 Setelah masa perwalian selesai, MOP meminta SAT untuk mengirimkan daftar peserta SA lengkap dengan NRP, Mata Kuliah yang diambil, dan IPK.
- 5.17 MO menentukan peserta SA berdasarkan prioritas : angkatan atas, yang mengulang, pertama kali mengambil (IPK tertinggi ke IPK terendah), sesuai dengan aturan perwalian SA.
- 5.18 MO mencetak nama-nama yang mengikuti SA (tiap kelas, tiap mata kuliah mempunyai jumlah maksimal mahasiswa/i.
- 5.19 MO memberikan hasil tersebut ke Staf Tata Usaha untuk ditempel di papan pengumuman.
- 5.20 Jika masih tersedia kapasitas, maka dilakukan perwalian kedua kali. Mahasiswa mendatangi Dosen Wali dan mengisi *Form* SAT rangkap 2, untuk melakukan penambahan mata kuliah. *Form* SAT yang telah diisi diisi oleh mahasiswa diberikan 1 rangkap kepada dosen wali dan rangkap lainnya kepada Tata Usaha.

![](_page_5_Picture_94.jpeg)

![](_page_5_Picture_95.jpeg)

- 5.21 MO meng-*input* masing-masing data tambahan tersebut dan men-*cut* peserta SA berdasarkan prioritas: angkatan atas, yang mengulang, pertama kali mengambil (IPK tertinggi ke IPK terendah), sesuai dengan aturan perwalian SA. MO mencetak nama-nama yang mengikuti SA (tiap kelas, tiap mata kuliah mempunyai jumlah maksimal mahasiswa/i.
- 5.22 MO memberikan hasil tersebut ke Staf Tata Usaha untuk ditempel di papan pengumuman.
- 5.23 Staf Tata Usaha mencetak DKBS SA dan membaginya ke mahasiswa/i.

![](_page_6_Picture_0.jpeg)

![](_page_6_Picture_522.jpeg)

## <span id="page-6-0"></span>*6. FLOWMAP*

![](_page_6_Picture_523.jpeg)

![](_page_7_Picture_126.jpeg)

![](_page_7_Picture_127.jpeg)

## <span id="page-7-0"></span>**7. DISTRIBUSI DOKUMEN**

![](_page_7_Picture_128.jpeg)

## <span id="page-7-1"></span>**8. FORMULIR**

8.1 DKBS

### <span id="page-7-2"></span>**9. REFERENSI**

9.1 Persyaratan ISO 9001:2015